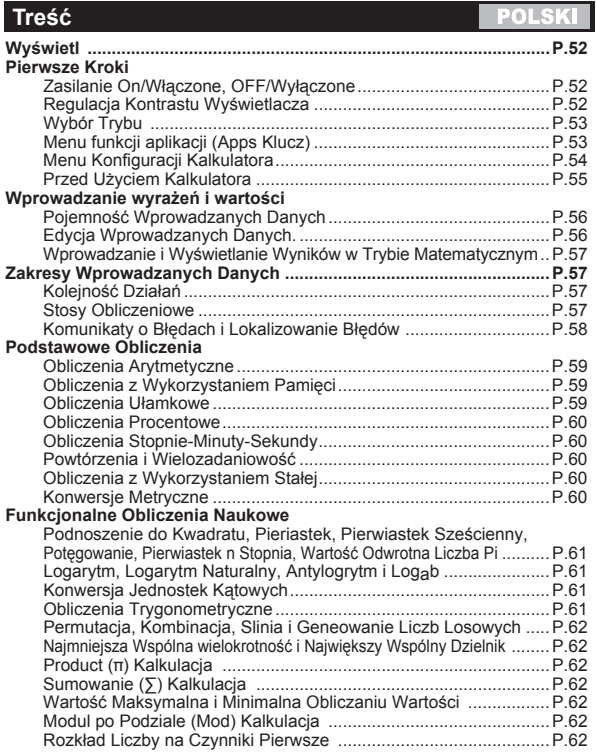

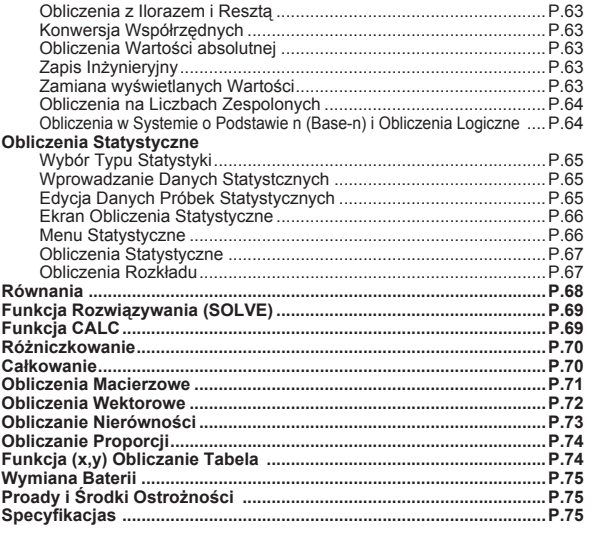

- **Korzystanie z instrukcji**<br>\* Instrukcja podstawowa krótko opisuje funkcje, dane techniczne i zalecenia dotyczące użytkowania kalkulatora X Mark I Pro.
- \* Aby nauczyć się obsługi kalkulatora X Mark I Pro, warto zapoznać się z przykładami obliczeń, procedurami operacji oraz zakresem obliczeń dla głównych funkcji.

## Wvświetl

 $\overline{M}$ 

OKO

**FIX** 

SCI

 $\overline{\phantom{a}}$ 

Disp

**LINE** 

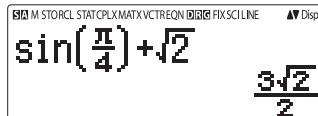

# <Wska niki statusu>  $rac{S}{A}$

- : Klawisz Shift
- : Klawisz Alpha/Alfa
- : Pamieć niezależna
- **STO** : Zapisz w pamięci
- **RCL** : Przywołaj zawartość pamieci
- **STAT** : Tryb statystyczny
- CPI X : Tryb obliczeń na liczbach zespolonych
- **MATX** : Tryb obliczeń macierzowych
- **VCTR** : Tryb obliczeń wektorowych EQN
	- : Tryb rozwiązywania równań
		- : Tryb stopni
		- : Tryb radianów
		- : Tryb gradów
		- : tryb stałopozycyjny
		- : Zapis naukowy
		- : Tryb wyświetlania liniowego
		- : Strzałka w góre
		- : Strzałka w dół
		- : Wyświetlacz wielozadaniowy

## Pierwsze kroki

#### Zasilanie On/Właczone, OFF/Wyłaczone

#### Pierwsze uruchomienie:

- 1. Wyjmij baterie z opakowania, a nastepnie włóż ja do kalkulatora i włacz go.
- 2. Naciśnij  $\boxed{\circ}$ N Shiff]  $\boxed{\circ}$  | 3 |  $\boxed{=}$  |  $\circ$  | aby wyzerować kalkulator.

Zasilanie Właczone: Kiedy on iest wciśniety.

Zasilanie Wyłączone: Shift CA są wciśnięte.

### Funkcja automatycznego wyłączania zasilania:

Jeśli kalkulator nie jest używany przez około 7 minut, wyłączy sie samoczynnie.

#### Regulacja kontrastu wyświetlacza

■ Naciśnij Shiff MODE – 6 (6: CONT → ), aby wejść do ekranu Regulacja kontrastu wyświetlacza.

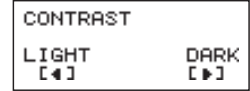

- 
- Naciśnii ▶, aby zwiekszyć kontrast wyświetlacza.

Naciśnij | doby zmniejszyć kontrast wyświetlacza.

Naciśnij ca lub <u>on</u>, aby potwierdzić i wyczyścić ekran.

Aby włączyć kontrast LCD, naciśnij  $\boxed{\text{Shift}}$   $\boxed{\text{C}^{LR}}$   $\boxed{3}$   $\boxed{=}$   $\boxed{\text{CA}}$ poza ekranem Regulacja kontrastu wyświetlacza.

#### Wybór trybu

■ Naciśnii MODE, aby wejść do ekranu Wybór trybu obliczeń

Wciskać  $\boxed{\triangle}$  /  $\boxed{\bullet}$ , aby przejść do następnej/poprzedniej strony.

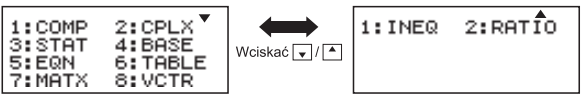

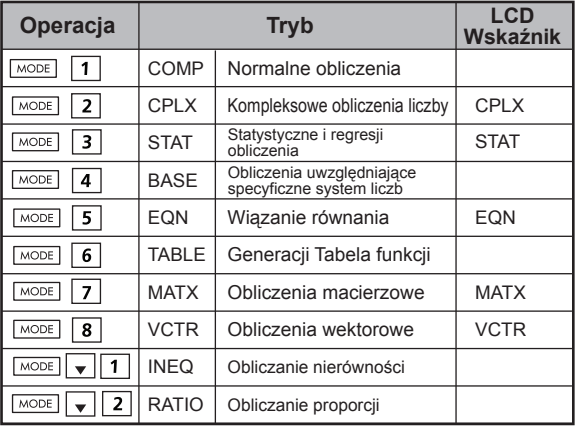

Początkowym (domyślnym) trybem jest tryb COMP.

## **Menu funkcji aplikacji (Apps Klucz)**

Tryb Apps zawiera funkcję matematyczną, Apps urządzenia w każdym trybie obliczeń. W każdym trybie obliczeń funkcja Apps będzie różna.

- Wciśnij  $\sqrt{1000E}$  i odpowiednią liczbę, aby wprowadzić tryb obliczeń.
- $\blacksquare$  Wciśnij  $\overline{\mathsf{Apos}}$ , aby wejść do menu Apps.
- Wciskać  $\boxed{\triangle}$  /  $\boxed{\bullet}$  , aby przejść do nastepnej/poprzedniej strony.

#### i) COMP Mode

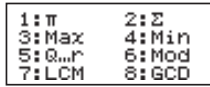

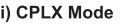

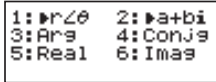

#### iii) STAT Mode

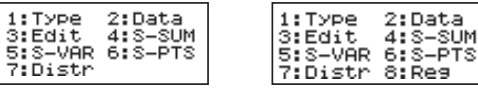

In SD mode

In REG mode

#### iv) BASE Mode

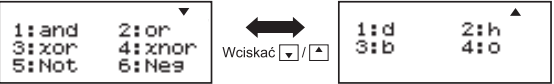

## v) EQN Mode

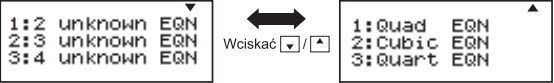

vi) MATX Mode

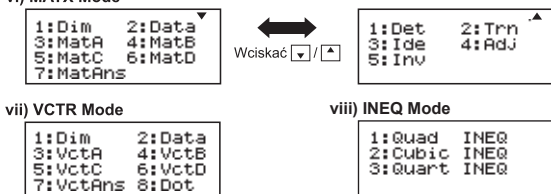

ix) Ratio Mode

 $1:ab=X:d$ 2: a: h=c: X

Wciśnii Apps Apps aby wyiść z menu Apps.

### Menu konfiguracji kalkulatora

Naciśnij Shiff MODE, aby wejść do Menu konfiguracji kalkulatora; naciśnij $\left( \frac{1}{2} \right)$  /  $\sqrt{2}$  następna/poprzednia strona.

1:Maths 2:Line  $1:ab/c$ 2: d/c 3:Des  $4:Rad$ 3: CPLX  $4.8797$ Wciskać v/4 5: Gra  $6:Fix$ 5:Disp 6:4CONT: 7:Sci 8:Norm

## Aby wybrać format wprowadzanych danych i otrzymywanych wielkości [1] Maths lub [2] Line

[1] Maths - (Tryb matematyczny):

Większość danych wprowadzanych i otrzymywanych (np. ułamki, pi, cyfra pierwiastka kwadratowego) wyświetlane jest w formacie używanym w podrecznikach matematyki.

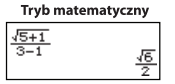

[2] Line - (Tryb linjowy): Wiekszość danych wprowadzanych i otrzymywanych wyświetlane jest w formacie liniowym. Pokazana bedzie ikona "LINE/LINIOWY".

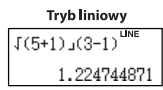

Dla STAT, EQN, MATX, VCRT, INEQ tryb RATIO, format Weiścia & Wyświetlacz przełaczy się w tryb linii automatycznie.

## Aby wybrać jednostke katowa [3] Deg. [4] Rad Jub [5] Gra

[3] Deg: Jednostka katowa w stopniach

[4] Rad: Jednostka katowa w radianach

[5] Gra: Jednostka katowa w gradach

 $90^\circ = \frac{\pi}{2}$  radianach = 100gradach

#### Aby wybrać ilość wyświetlanych cyfr lub sposób zapisu [6] Fix, [7] Sci lub [8] Norm (Przykład #1)

[6] Fix: Tryb stałopozycyjny, pojawia się [Fix 0~9?], określ liczbe miejsc po przecinku naciskając [0]-[9].

Przykład: 220  $\div$  7  $= 31.4286$  (FIX 4)  $= 31.43$  (FIX 2)

[7] Sci: Zapis naukowy, pojawia sie [Sci 0~9?], określ liczbe cyfr znaczacych naciskając [0]-[9].

Przykład: 220  $\div$  7  $= 3.1429 \times 10^{1}$  (SCI 5)  $=$  3.143 x 10<sup>1</sup> (SCI 4)

[8] Norm: Zapis wykładniczy, pojawia [Norm 1~2?], określ format zapisu wykładniczego naciskając [1] lub [2].

Norm 1: Zapis wykładniczy automatycznie stosowany jest dla liczb całkowitych składających się z więcej niż 10 cyfr oraz dla wartości dziesiętnych z więcej niż **DWOMA** miejscami po przecinku.

Norm 2: Zapis wykładniczy automatycznie stosowany jest dla liczb całkowitych składających się z wiecej niż 10 cyfr oraz dla wartości dziesietnych z wiecei niż **DZIEWIECIOMA** miejscami po przecinku.

Przykład:  $1 \div 1000 = 1 \times 10^{-3}$  (Norm 1)  $= 0.001$  (Norm 2)

#### Aby wybrać format ułamkowy [1] a b/c lub [2] d/c

[1] a b/c: ustaw wyświetlanie ułamków mieszanych [2] d/c: ustaw wyświetlanie ułamków niewłaściwych

Aby wybrać format wyświetlania liczb złożonych [3] CLPX ([1] + bi lub [2]  $r < \theta$ )

[1] + bi: określenie współrzednych prostokatnych

[2] r < θ : określić współrzedne Polor

#### Aby wybrać format wyświetlania statystyki [4] STAT ([1] ON lub [2] OFF)

[1] ON: Pokaż kolumne FREO (Czestotliwość) na ekranie Wprowadzanie danych statystycznych [2] OFF: Ukrvi kolumne FREO (Czestotliwość) na ekranie Worowadzanie danych statystycznych

#### Aby wybrać format wyświetlania kropki dziesiętnej [5] Disp ([1] Dot lub [2] Comma)

[1] Kropka: określ format kropkowy dla wyświetlania wyników z kropką dziesiętną

[2] Przecinek: określ format przecinkowy dla wyświetlania wyników z kropka dziesietna

## Aby wyregulować kontrast wyświetlacza [6]  $\sqrt{2}$  CONT  $\sqrt{2}$

Patrz sekcia "Regulacia kontrastu wyświetlacza".

#### Przed użyciem kalkulatora

### Sprawdź aktualny tryb obliczeń

Należy pamiętać, aby sprawdzić wskaźniki stanu, które pokazuja aktualny tryb obliczeń (COMP, STAT, TABLE), wyświetlają ustawienia formatu oraz ustawienia jednostki katowej (Deg. Rad. Gra).

## Powrót do ustawień poczatkowych

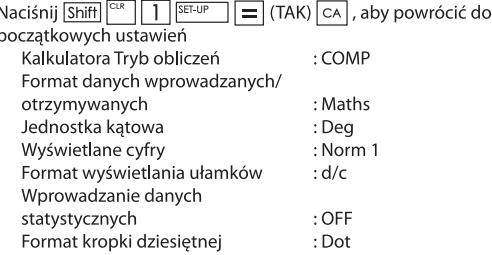

Czynność nie spowoduje wykasowania zmiennych zapisanych w pamieci.

### Uruchomienie kalkulatora

Jeśli nie ma pewności co do bieżacego ustawienia kalkulatora, zaleca sie uruchomienie kalkulatora (tryb obliczeń "COMP", jednostka katowa "Degree/Stopień" oraz wyczyszczenie powtórzeń i zmiennych w pamięci) oraz ustawienie kontrastu LCD poprzez naciśnięcie Shiff  $\sqrt{3}$  $(HI/Wszystko) = (YES/TAK)  $CA$ .$ 

# Wprowadzanie wyrażeń i wartości

#### Pojemność wprowadzanych danych

W kalkulatorze X Mark I Pro można wprowadzić dane do pojedvnczego obliczenia o wielkości maksimum 99 bajtów. W przypadku, gdy pojemność wprowadzanych danych wynosi mniej niż 10 bajtów, kursor wprowadzania danych zmieni się z " $\|$ " na: " $\|$ ", co oznacza, że pamieć pracuje na niskim poziomie.

#### Edvcia wprowadzanych danych

- Wprowadzanie nowych danych rozpoczyna się z lewej strony wyświetlacza. Jeśli wprowadzane dane zaimują wiecej niż 15 znaków, linia sukcesywnie bedzie przewijać się na prawa strone. Można przewinać z powrotem w lewo za pomocą la oraz Del, aby przeirzeć wprowadzane dane.
- Można pominać znak mnożenia oraz końcowy nawias zamykający.

**Przykład:**  $2 \times \log 100 \times (1+3) = 16$  ...... **EX#1** 

- 1. Pomijanje znaku množenja (x)
	- Dane wprowadzane przed otwarciem nawiasów  $\sqrt{ }$ :  $1 \times (2+3)$
	- Dane wprowadzane przed funkcjami naukowymi zawierającymi nawias: 2 x cos(30)
	- Dane wprowadzane przed funkciami z liczbami losowymi<sup>Rand</sup>
	- Dane wprowadzane przed zmienną (A, B, C, D, X, Y, M),  $\pi$ ,  $\theta$
- 2. Funkcie naukowe rozpoczynają się otwartym nawiasem. Przykład: sin(, cos(, Pol(, LCM(.... Należy wprowadzić argument funkcii i zamknać nawias [10].
- 3. Można pominąć ostatni zamykający nawias przed  $\boxed{\equiv}$ ,  $\boxed{\mathsf{M}^+}$ ,  $\sqrt{S\right)$ ,  $\sqrt{S\cdot S\cdot S}$  or az  $\sqrt{S\cdot S}$ .

#### ■ Wstawianie i nadpisywanie danych w trybie Wprowadzanie danvch

W trybie liniowym do wprowadzania danych można użyć trybu INSERT [Insert] Jub overwrite/nadpisywanie.

- W trybie wstawiania (domyślny tryb wprowadzania) kursor jest pionowa migającą linią " | "do wstawiania nowych znaków.
- W trybie nadpisywania naciśnii klawisz Shiff aby zmienić kursor na migający poziomy () i zamień znak znajdujący się na bieżącej pozycji kursorą.

W trybie matematycznym można stosować wyłacznie tryb wstawiania.

Jeśli format wyświetlacza zmienia się z trybu liniowego na tryb matematyczny, automatycznie nastapi zmiana na tryb wstawiania.

## Usuwanie i poprawianie wyrażeń

W trybie wstawiania: Przesuń kursor z prawej strony znaku Jub funkcji, która ma być usunieta, a nastepnie naciśnij DEI. W trybie nadpisywania: Przesuń kursor pod znakiem lub funkcia do usuniecia, nastepnie naciśnii DEL.

Przykład: 1234567 + 889900

- (1) Zastepowanie wprowadzonych danych
- $(1234567 \rightarrow 1234560)$  **EX#2**
- (2) Usuwanie (1234567  $\rightarrow$  1234560)...... (3) Wstawlanie (1234567→1234560)...... EX#4

#### Wprowadzanie i wyświetlanie wyników w trybie matematycznym

■ W trybie matematycznym wprowadzanie i wyświetlanie wyników ułamków oraz niektórych funkcji (log, x<sup>2</sup>, x<sup>3</sup>, x,  $\sqrt{=}$ ,  $\sqrt{=}$ ,  $\sqrt{=}$ , x<sup>-1</sup>, 10, e, Abs) pokazywane jest w formacje pisma odrecznego/

matematycznym. ...... EX #5

- (1) Niektóre wprowadzane wyrażenia powodują, że obliczane wyrażenie nie mieści się na jednym ekranie. Maksymalna pojemność wprowadzanych danych wynosi 2 wyświetlane ekrany (31 punktów x 2).
- (2) Pamieć kalkulatora ogranicza ilość funkcji i nawiasów, jaka można wprowadzić w pojedynczym wyrażeniu. W takim przypadku rozdziel wyrażenie na kilka cześci i oblicz osobno.
- (3) Jeśli część wprowadzonego wyrażenia jest odcięta po obliczeniu i na ekranie wyświetlającym wynik, można nacisnać (volub i vlady zobaczyć całe wyrażenie.

# Zakresy wprowadzanych danych

Precyzyjne wyliczenie, pleae Zakres napięć odnosi się do ...... EX #6

Może nastapić kumulowanie sie i eskalacia błedów. dotyczy to również sytuacji, gdzie kolejne obliczenia sa wykonywane w przypadku działań  $(x^y)$ ,  $x\sqrt{y}$ ,  $3\sqrt{y}$ , x!, nPr.  $nCr$  itn

## ■ Wyświetlanie wyników z użyciem  $\sqrt{ }$

Wyniki obliczen moga byc wyswietlane z uzyciem we  $\sqrt{ }$ wszystkich nastepujących przypadkach:

1. Kiedy posrednie i ostateczne wyniki obliczen sa wyswietlane w nastepujacym formacie:

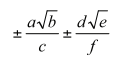

 $0 \le a < 100$ ,  $1 \le d < 100$  $0 \le b < 1000$ ,  $1 \le e < 1000$  $1 \le c < 100$ ,  $1 \le f < 100$ 

2. Gdy w warunkach liczba i końcowych wyniku obliczeń obejmującej

 $\sqrt{\ }$  jest jeden lub dwa.

## Koleiność działań

Kalkulator automatycznie określi pierwszeństwo działania dla każdego indywidualnego polecenia jako ...... EX#7

#### Przykład:

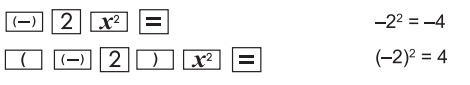

#### Przykład 1:

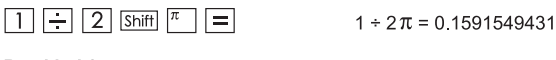

## Przykład 2:

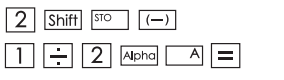

 $2 \rightarrow A$  $1 \div 2A = \frac{1}{4}$ 

### **Stosy obliczeniowe**

- Kalkulator wykorzystuje obszary pamieci zwane "stosami". aby czasowo przechowywać wartości liczbowe (liczby) i polecenia  $(+,-,x...)$  zgodnie z reguła pierwszeństwa w obliczeniach.
- Stos numeryczny ma 10 poziomów, a stos poleceń ma 128 poziomów. Bład stosów [Stack ERROR/Bład stosów] pojawia się w przypadku próby wykonania obliczenia, które przekracza pojemność stosów.
- Obliczenia wykonywane sa w sekwencji zgodnie z rozdziałem "Kolejność działań". Przechowywane w stosach wartości zostana usuniete po wykonaniu obliczeń.

#### Komunikaty o błedach i lokalizowanie błedów

Kalkulator zostaje zablokowany, kiedy na wyświetlaczu pojawia się komunikat o błędzie wskazujący na przyczynę błędu.

- Naciśnij CA , aby usunąć komunikat o błędzie, następnie powróć do początkowego wyświetlania ostatniego trybu.
- **Naciśnij (4)** lub  $\boxed{V}$ , aby wyświetlić wprowadzone wyrażenie<br>z kursorem ustawionym za błędem.
- Naciśnij  $\boxed{\circ}$ , aby usunąć komunikat o błędzie, wyczyść historie powtórzeń i powróć do początkowego wyświetlania ostatniego trybu.

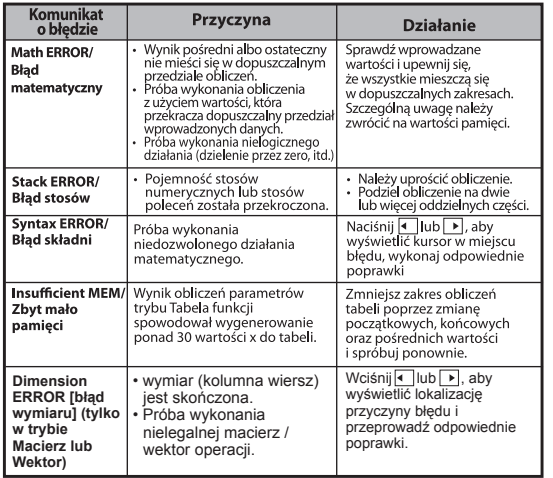

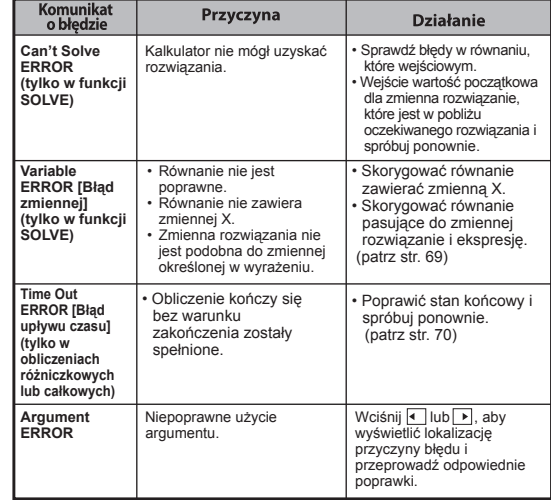

## **Podstawowe Obliczenia**

Naciśnij  $\boxed{\text{MoDE}}$  1, aby wejść do trybu COMP. Podczas wykonywania skomplikowanych obliczeń kalkulator wyświetla tylko wskaźniki (bez wyników obliczeń). Można CA nacisnać klawisz, aby przerwać proces liczenia.

#### **Obliczenia arytmetyczne**

## 田口冈日

- · W przypadku obliczeń z wartościami ujemnymi (z wyłaczeniem ujemnego wykładnika) należy ująć je w nawiasy.
- Kalkulator obsługuje 99 poziomów wyrażeń ujętych w nawiasy. **EX#8**

## Obliczenia z wykorzystaniem pamięci

## $\sqrt{M+1}$   $\sqrt{M+1}$   $\sqrt{M+1}$   $\sqrt{M+1}$

## Zmienne pamieci

- · Dostepnych jest 19 zmiennych pamieci (0–9, A–F, M, X oraz Y). przechowują one dane, wyniki lub zdefiniowane wartości.
- · Zapisuj wartości w pamięci poprzez naciśniecie Shiff + zmienna pamięci.
- · Przywołuj wartości z pamięci poprzez naciśnięcie RCL + zmienna pamieci.
- $\cdot$  Zawartość pamieci można wyczyścić naciskając  $\boxed{0}$  Shift  $\boxed{\text{so}}$ + zmienna pamieci.

**Przykład:** 23 + 7 (zapisz do pamieci A), oblicz sinus (pamieć A) ......  $\Box$ 

## Pamieć niezależna

- Pamieć niezależna M wykorzystuje ten sam obszar pamieci jak zmienna M. Można wygodnie obliczyć wartości skumulowane naciskając M+ (dodaj do pamięci) lub M+ (wykasuj z pamięci)
- · Zawartość pamieci jest zachowywana nawet, gdy kalkulator zostanie wyłaczony.
- · Wyczyść pamięć niezależną (M) naciskając 0 Shift STO
- Wyczyść wszystkie wartości zapisane w pamieci naciskając Shift  $2(MCL)$   $\boxed{=}$   $\boxed{CA}$

## Pamieć odpowiadająca

- · Wartości wprowadzane lub ostatnie wyniki obliczeń automatycznie są zapisywane w pamięci odpowiadającej po naciśnięciu = , Shift = , M+ , Shift M+ , Shift M+ , Shift Sio odpowiadająca może pomieścić do 18 cyfr.
- · Naciskając Ans można przywołać z pamięci i użyć wartości ostatnio zapisanych w pamieci odpowiadającej.
- · Pamieć odpowiadająca nie jest aktualizowana w przypadku przeprowadzenia błednego działania.
- · Zawartość pamieci odpowiadającej można zachować nawet po naciśnieciu CA , zmianie trybu obliczania lub wyłaczenia kalkulatora. ...... EX #10

### Obliczenia ułamkowe

#### $\frac{a}{b}$   $\left[\frac{a}{b}\right]$   $\left[\frac{a}{b}\right]$   $\left[\frac{a}{b}\right]$   $\left[\frac{a}{b}\right]$

Kalkulator obsługuje obliczenia ułamkowe i zamiany pomiedzy formatem ułamków, kropka dziesietna, ułamkami mieszanymi i ułamkami niewłaściwymi.

Różne formaty wyświetlania danych wprowadzanych i otrzymywanych w różnych trybach konfiguracji pokazano poniżej

- Ustaw format wyświetlania wyników obliczeń ułamkowych jako ułamki mieszane ( $\blacksquare$ , ) lub ułamki niewłaściwe ( $\blacksquare$ ) w menu konfiguracii.
- W ustawieniach domyślnych ułamki wyświetlanie sa jako ułamki niewłaściwe  $(\frac{\blacksquare}{\blacksquare})$ .
- Wyniki wyświetlane są jako ułamki mieszane tylko po ustawieniu tei opcii (■ 응 ) w menu konfiguracii.

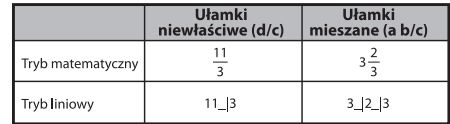

- Naciśnij  $F \rightarrow D$ , aby przełączać wynik obliczeń pomiędzy formatem ułamkowym i formatem dziesietnym.
- Naciśnii  $\sqrt{\frac{8h}{m}}$  aby przełączać wynik obliczeń pomiędzy formatem ułamków niewłaściwych i mieszanych.
- Wynik zostanie automatycznie wyświetlony w formacie dziesietnym. kiedy suma cyfr wartości ułamkowei (liczba całkowita + licznik + mianownik + znak oddzielający) przekroczy 10.
- Jeśli obliczenia ułamkowe mieszają się z wartościami dziesietnymi, wynik zostanie wyświetlony w formacie dziesietnym.

Konwersja format ułamkowy ← format dziesiętny ...... EX#11

#### Obliczenia procentowe

#### **EX#12**

### Obliczenia stopnie-minuty-sekundy:

Za pomocą klawiszy stopni (godzin), minut i sekund można wykonać obliczenia sześćdziesiatkowe (system zapisu oparty o 60) lub zamienić wartość sześćdziesiatkowa na wartość dziesietna.

Stopnie-minuty-sekundy ← format dziesiętny ...... EX#18

### Powtórzenia i wielozadaniowość

## Funkcja powtarzalnej pamieci

- Pamieć powtarzalna jest dostepna tylko w trybie COMP.
- Po wykonaniu obliczeń dane wprowadzone w obliczeniu oraz wynik automatycznie zostana zapisane w pamieci powtarzalnej.
- Naciskając v (lub ▲) można powtórzyć historie wykonanego obliczenia i wyniku.
- Po uzyskaniu wyniku obliczenia na wyświetlaczu, naciśnij <  $\boxed{\mathsf{lub} \rightarrow}$ , aby edytować wprowadzone wyrażenie otrzymanego wyniku.
- Jeśli wskaźnik > znajduje się po prawej stronie wyświetlanego wyniku obliczenia, należy nacisnać  $\boxed{\circ}$ i następnie  $\boxed{\bullet}$  lub  $\boxed{\bullet}$ , aby przewinać obliczenie.
- Pamieć powtarzalna można wyczyścić naciskając
- 1. Włącz konfigurację kalkulatora naciskając Shiftl  $\sqrt{3}$  $=$ II ca 2. Zmiana jednego trybu obliczania lub trybu wyświetlania
- na innv.
- 3. Naciśnii klawisz <sup>ON</sup>
- 4. Naciśnij Shiffl <sup>or 1</sup>, aby wyłączyć urządzenie.

## Funkcia Multi-deklaracie

- Użyj dwukropek | : , aby umieścić dwie lub więcej obliczeń wyrażenia siebie.
- · Pierwszy stracony oświadczenie bedzie miało "DISP" wskaźnik. a "DISP" ikona zniknał po ostatniej instrukcji jest wykonywany. **EX #14**

#### Obliczenia z wykorzystaniem stałej

Shift

Kalkulator X Mark I Pro posiada 79 wartości stałych. Menu wyboru wartości stałych można otworzyć (lub zamknać go), naciskając Shift V zostanie wyświetlony następujący ekran:

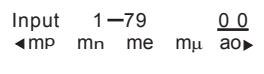

- · Do stron wyboru nastepnej lub poprzedniej wartości można wejść. naciskając $\boxed{\blacktriangle}$  lub $\boxed{\blacktriangledown}$
- Aby wybrać stała, naciśnii klawisz < | lub | L Kursor wyboru bedzie się przesuwał w lewo lub w prawo w celu podkreślenia symbolu stałej, a w tym samym czasie w dolnej linii wyświetlacza pokaże sie wartość podkreślonego symbolu stałej.
- Podkreślony symbol stałej zostanie wybrany po naciśnieciu  $=$   $\vert$ .
- · Można szybko odczytać wartość stałej, jeśli wprowadzi się jej numer kolejny i naciśnie = , gdy kursor wyboru podkreśla 0 0.

EX #15

CONVT

· Dla stałej tabeli można znaleźć ..... EX #16

### Konwersje metryczne

Kalkulator ma zaprogramowane 172 par konwersji, pozwalających na konwersie wartości podawanych w różnych jednostkach metrycznych.

- Naciśnij CONVT. a nastepnie można otworzyć menu konwersij.
- · Dostepnych jest 8 stron kategorii (odległość, powierzchnia, temperatura, objetość, waga, energia i ciśnienie) zawierających 36 symbole metryczne; naciśnij v lub A, aby zmienić strone wyboru kategorii.
- · Na stronie kategorii można przesuwać kursor wyboru z lewej do prawej, naciskając  $\blacksquare$  lub  $\blacksquare$  ......  $\blacksquare$  X #17
- Można szybko wrócić do trybu obliczeń, naciskając klawisz CONVT na stronie wyboru kategorii. Po wybraniu podstawowej jednostki, klawisze  $\boxed{\bullet}$ ,  $\boxed{\triangle}$  lub  $\boxed{\text{conv}}$  nie będą dostępne.

 $\frac{9}{6}$ 

 $\boxed{\circ \cdot \cdot \cdot}$ 

- · Jeśli wynik konwersii spowoduje przekroczenie zakresu. w dolnym wierszu wyświetlacza zostanie wyświetlony komunikat [ERROR]. Nie można wtedy nacisnąć klawisza ⊟, aby wybrać<br>wartość, która spowodowała bład przekroczenia zakresu. ale można wykonać nastepujące czynności:
	- Scenariusz A Wybrać inną wartość konwersji, naciskając klawisz  $\sqrt{|\cdot|}$ lub $\sqrt{|\cdot|}$ .
	- Scenariusz B Wykasować zawartość ekranu, naciskając on  $\begin{bmatrix} \text{lub} & \text{c} \\ \text{lub} & \text{c} \end{bmatrix}$  i wyjść z trybu wyboru.<br>Scenariusz C - Naciśniecie klawisza cowology powoduje powrót
	- do poprzedniego ekranu obliczeń.

**Przykład:** Konwersia 10 + (5 ft<sup>2</sup>  $\rightarrow$  m<sup>2</sup>) = 10.4645152 ...... EX#18

## **Funkcjonalne Obliczenia Naukowe**

Naciśnij MODE 1, aby wejść w tryb COMP.

- $\pi$  = 3.1415926535897932324
- e = 2.7182818284590452324

Podnoszenie do kwadratu, pierwiastek, pierwiastek sześcienny, potegowanie, pierwiastek n stopnia, wartość odwrotna liczba Pi

## EX #19

Logarytm, logarytm naturalny, antylogarytm i logab

## EX #20

## Konwersja jednostek katowych

Jednostka katowa kalkulatora ustawiona jest na "Degree/Stopień". Naciskając Shift SET-UP można wejść do menu konfiguracji i zmienić jednostke na "Radian/Radiany" lub "Gradient/Grady".

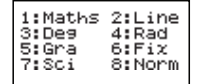

Naciśnij klawisz  $\boxed{3}$ ,  $\boxed{4}$  lub  $\boxed{5}$  odpowiadający wymaganej jednostce. Nastepnie na wyświetlaczu pojawi się wskaźnik odpowiednio D. R i G. Jednostke katowa można zmieniać pomiedzy "Degree/Stopnie" "Radian/Radiany" oraz "Gradient/Grady" naciskając [Shift] [

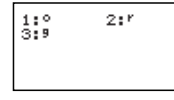

Następnie naciśnięcie  $\boxed{1}$ ,  $\boxed{2}$  lub  $\boxed{3}$  zmieni wyświetlaną wartość na wybrana jednostke katowa....... EX#21

#### Obliczenia trygonometryczne

Przed zastosowaniem funkcji trygonometrycznych (z wyjątkiem obliczeń hiperbolicznych) wybierz odpowiednia jednostke katowa (Deg/Rad/Gra) naciskając Shift SETUP

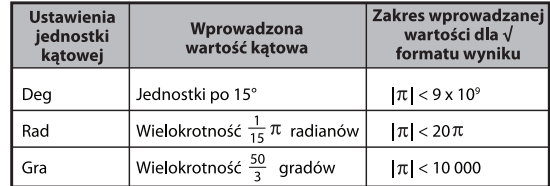

- $90^{\circ} = \frac{\pi}{2}$  radiany = 100 gradów ...... **EX #22**
- Funkcje hiperboliczne (sinh/cosh/tanh), odwrócone hiperboliczne (sinh<sup>-1</sup>/cosh<sup>-1</sup>/tanh<sup>-1</sup>)
- Naciskając [hyp] można wejść do podmenu funkcji hiperbolicznych.

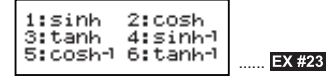

#### Permutacia, kombinacia, silnia i generowanie liczb losowych

**Permutacja:**  $nPr = \frac{n!}{(n-r)!}$ Kombinacja:  $nCr = \frac{n!}{n!(n-n)!}$ Silnia: **EX #24** ......

#### Generowanie liczb losowych

- $\sqrt{R_{\text{encl}}}$  : Generowanie liczby losowej z przedziału pomiędzy Shift 0.000 i 0.999. A wyświetlany wynik bedzie formatu ułamkowego w trybie matematycznym.
- : Generowanie liczby losowej z zakresu dwóch Alpha określonych dodatnich liczb całkowitych. Wprowadzenie jest rozdzielone<sub>n</sub>" **EX #25**

\* Wartość jest tylko próbki, wyniki będą różnić się za każdym razem.

#### Najmniejsza wspólna wielokrotność i największy wspólny dzielnik

- LCM: Obliczanie naimniejszej wspólnej wielokrotności dla (maksymalnie) trzech dodatnich liczb całkowitych.
- GCD: Obliczanie najwiekszego wspólnego dzielnika dla (maksymalnie) trzech dodatnich liczb całkowitych. ...... **EX #26**

## **Product (�) Kalkulacja**

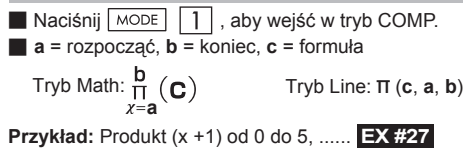

## **Sumowanie (Σ) Kalkulacja**

 $\blacksquare$  Naciśnij  $\lceil \text{MDDE} \rceil \mid 1 \rceil$ , aby wejść w tryb COMP.

- **■ a** = rozpocząć, **b** = koniec, **c** = formuła
	- $\text{Tryb Math: } \sum_{x=a}^{b} (C)$  Tryb Line:  $\sum_{x=a}^{b} (c, a, b)$

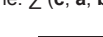

**Przykład:** Sumowanie (x +1) od 1 do 5, ..... **EX #28**

#### **Wartość maksymalna i minimalna obliczaniu wartości**

 $\blacksquare$  Naciśnij  $\overline{\wedge}$  MODE  $\lceil \cdot \rceil$ , aby wejść w tryb COMP.

■ Co najwyżej pięć wartości można obliczyć ....... **EX #29** 

#### **Moduł po podziale (Mod) Kalkulacja**

■ Naciśnij <u>MODE | | |</u> , aby wejść w tryb COMP ....... **EX #30** 

PFact

#### **Rozkład liczby na czynniki pierwsze**

• Rozkład liczby całkowitej dodatniej, maksymalnie 10-cyfrowej, na czynniki pierwsze, maksymalnie 3-cyfrowe.

Liczba Pfact : 0 < X < 99999 99999 (X jest liczbą całkowitą)

 • Pozostałość, która nie może być rozłożona, zostanie ujęta w nawiasy na wyświetlaczu.

**Przykład:** 99999 99999 = 32 x 11 x 41 x 271 x (9091) ...... **EX #31**

#### **UWAGA**

- Wszelkie obliczenia, wciśniecie klawisza  $\overline{\text{Shift}}$   $\overline{\text{First}}$  lub  $\overline{\equiv}$ lub ENG. lub  $\cdots$  spowodują wyjście z wyświetlania wyników rozkładu na czynniki pierwsze.
- Użycie menu konfiguracyjnego do zmiany ustawienia jednostki kąta (Deg, Rad, Gra) lub ustawienia wyświetlania cyfrowego (Fix, Sci, Norm).
- [Math ERROR] [błąd matematyczny] jest wyświetlany, jeżeli wyświetlana jest wartość dziesiętna, ułamek, ujemny wynik obliczenia lub Pol, Rec, Q...R.

## Obliczenia z ilorazem i reszta

- "Ouotient/Iloraz" (O) iest wynikiem dzielenia. "Reminder/Reszta" (r) jest wartością pozostałą po dzieleniu liczb całkowitych.
- Otrzymana wartość dzielenia (Q) i reszta (r) sa przechowywane w pamieci jako zmienne oznaczane automatycznie jako "C" oraz "D".
- $\blacksquare$  W trybie matematycznym naciśnii  $\blacksquare$  lub  $\triangleright$  , aby przewinać długi wynik obliczeń.
- W trybie liniowym wartość ilorazu (Q) oraz reszta (r) wyświetlone zostana jako 2 linie.
- Tylko wartość ilorazu (Q) można dalej użyć do kolejnych obliczeń lub przechowywać w pamięci jako zmienną. ...... **EX #32**

#### Konwersia współrzednych

- Za pomocą współrzędnych biegunowych można obliczać i wyświetlać  $\theta$  w zakresie -180° <  $\theta \le 180$ °. (Podobnie dla radianów i gradów)
- W trybie matematycznym naciśnij lub ▶, aby przewinąć wynik obliczeń.
- $\blacksquare$  W trybie liniowym (x,y) lub (r,  $\theta$ ) zostana wyświetlone w dwóch liniach.

Po konwersji wyniki automatycznie zostaną przypisane w pamięci do zmiennych X i Y. Naciśnii  $\overline{RCL}$   $\overline{X}$  lub  $\overline{Y}$ , aby wyświetlić wyniki.

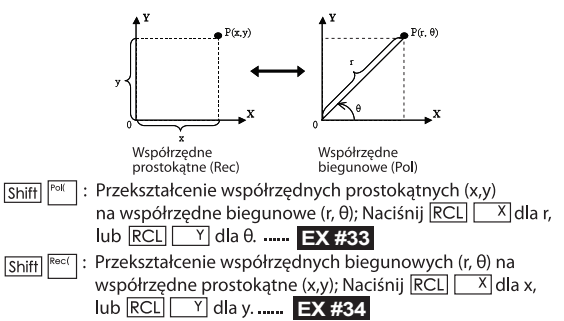

Obliczenia wartości absolutnej

**EX #35**

Zapis inżynieryjny

**EX #36**

#### Zamiana wyświetlanych wartości

- $\blacksquare$  W trybie matematycznym naciśniecie  $\lbrack\mathsf{F\mapsto D}\rbrack$  zmienia wartość wyniku obliczeń z formatu ↔ ułamkowego na format dziesietny. → z formatu x na format dziesietny, z formatu  $\sqrt{\rightarrow}$  na format dziesietny.
- W trybie liniowym naciśniecie  $F \rightarrow D$  zmienia wartość wyniku obliczeń **TYLKO** z formatu ułamkowego  $\rightarrow$  na format dziesietny. inne obliczenia x i √ zostaną wyświetlone tylko jako wartości **EX #37**

#### **UWAGA**

- W niektórych wyników obliczeń, naciskając  $\boxed{F \rightarrow D}$ nie przeliczy wartość wyświetlacza.
- Niektóre konwersji wynik wyświetlacz może zająć dużo czasu.

#### Obliczenia na liczbach zespolonych

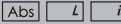

Liczby zespolone można przedstawić w postaci algebraicznej  $(z = a + bi)$  lub biegunowei ( $r \angle \theta$ ). Symbol .a" oznacza cześć rzeczywista liczby. "bi" jest cześcia urojona (i jest jednostka urojona równa pierwiastkowi kwadratowemu z -1.  $\sqrt{1}$ ). "r" jest wartościa bezwzaledna (modułem), a " $\theta$ " iest wykładnikiem liczby zespolonei.

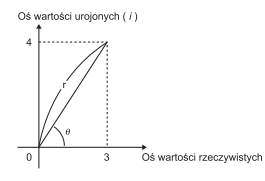

- Naciśnij  $\boxed{\text{MoDE}}$  2, aby uruchomić tryb CPLX.
- Wciśnij Apps , aby wybrać typ obliczenia.

## **Wybór typu liczby zespolonej**

Po wejściu na ekran Complex Number Type istnieje 6 typów obliczeń na liczbach zespolonych; wciśnij liczbę, aby wybrać typ obliczenia na liczbach zespolonych.

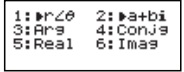

- Sprawdź bieżące ustawienie jednostki kata (Deg. Rad. Grad).
- Ikona [i] wskazuje cześć urojona liczby zespolonej: a ikona l ∠ l wskazuje wartość wykładnika θ.
- Wartości urojone zajmuja pamieć odtwarzania.

### Konwersja postaci algebraicznej ← postaci biegunowej

Naciśniecie klawisza **Apps** 1 pozwala na zamiane postaci algebrajczne liczby zespolonej na postać biegunowa, a naciśniecie klawisza Apps 2 pozwala na zamiane postaci biegunowej na algebraiczną. ...... **EX #38** 

#### Obliczenia wartości bezwzglednej (modułu) i wykładnika

Znając liczbę zespoloną w postaci algebraicznej, można obliczyć jej wartość bezwzględną (moduł) (r) lub wykładnik (θ), naciskając

odpowiednio klawisz Abs Iub Apps 3 ...... **EX #39** 

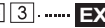

#### Wartość sprzężona liczby zespolonej

Jeśli postać algebraiczna liczby zespolonei to z = a + bi, jej wartość sprzężona to  $z = a - bi$  **EX #40** 

## **Wyznacz część rzeczywistą/urojoną liczby zespolonej**

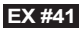

#### Obliczenia w systemie o podstawie n (Base-N) i obliczenia logiczne

- Naciśnii klawisz  $\sqrt{MODE|A|}$ , aby uruchomić tryb Base-n dla wykonywania obliczeń w systemie dziesietnym (podstawa 10), szesnastkowym (podstawa 16), dwójkowym (podstawa 2), ósemkowym (podstawa 8) lub obliczeń logicznych.
- Aby wybrać określony system liczbowy, naciśnij klawisz <sup>DEC</sup> dziesiętny [d],  $F<sup>HEX</sup>$  szesnastkowy [H],  $F<sup>BIX</sup>$  dwójkowy [b] lub  $F<sup>OCT</sup>$  ósemkowy [o].
- Klawisz Apps pozwala wykonywać następujące obliczenia logiczne: iloczyn logiczny i sume logiczna [And] / [Or], sume wykluczająca [Xor], zaprzeczenie sumy wykluczającej [Xnor], dopełnienie argumentu [Not] oraz zaprzeczenie [Neg].
- Jeżeli wynik obliczenia w układzie dwójkowym lub ósemkowym ma więcej niż 8 pozycji, wyświetlane jest **KBIK**, aby wskazać, że wynik ma następny blok. Wciśnięcie klawisza  $\overline{f^{-q_{ik}}}\$ może łączyć między blokami wyniku. ■ W tym trybie nie można używać wszystkich funkcji naukowych, nie można
- też wpisywać wartości z miejscami dziesietnymi lub wykładnikiem.

## **EX #42**

Zamiana wartości w systemach o różnej o podstawie n DEC → OCT → HEX → BIN

## **EX #43**

**Operacie logiczne ..... EX #44** 

# **Obliczenia Statystyczne**

- Naciśnij  $\sqrt{\text{MoDE}}$  3, aby wejść do modelu obliczeń statystycznych. Zaświeci się wskaźnik "STAT".
- Naciśnij  $\boxed{\text{Apos}}$  1 (Typ), aby wybrać typ obliczeń.

## Wybór typu statystyki

Po wejściu do ekranu Wybór typu statystyki wyświetla sie 8 typów obliczeń statystycznych, naciśnii liczbe, aby wybrać rodzaj obliczeń statystycznych.

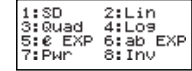

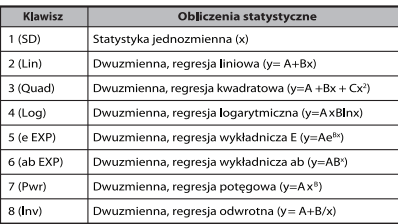

#### Worowadzanie danych statystycznych

Po zatwierdzeniu rodzaju obliczeń na powyższym ekranie Wyboru tvou statystyki lub poprzez naciśniecie [Apps] [2] w trybie STAT. wyświetli się następujący ekran Wprowadzanie danych statystycznych.

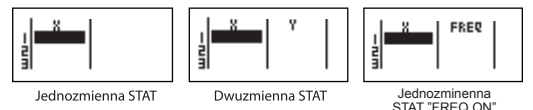

- Po właczeniu Czestotliwości danych "FREQ/CZESTOTL." w menu konfiguracii kalkulatora, do powyższego ekranu zostanie dodana kolumna FREO/CZESTOTL.
- Poniższe wartości stanowia maksymalna liczbe linii dla wprowadzanych danych.

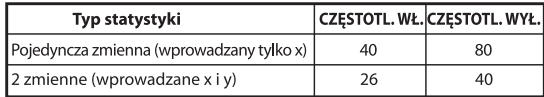

- Worowadzane wyrażenie i otrzymany wynik wyświetlane na ekranie Wprowadzanie danych statystycznych sa w trybie liniowym (podobnie jak tryb Comp ze statusem trybu liniowego).
- Po wprowadzeniu danych naciśnij  $\equiv$ , aby zachować wartości w rejestrach statystycznych i wyświetlić wartość (maks. 6 cyfr) w komórce. Można nacisnąć klawisz kursora, aby przesuwać sie pomiedzy komórkami.

#### Edycja danych próbek statystycznych

#### Podstawianie danych w komórce

- (1) Na ekranie Wprowadzanie danych statystycznych przesuń kursor na komórke do edvcii.
- (2) Wprowadź nowe wartości danych lub wyrażenie i nastepnie naciśnii  $|=$

#### **Usuwanie linii**

- (1) Na ekranie Wprowadzanie danych statystycznych przesuń kursor na linie do usuniecia.
- (2) Naciśnij DEL

## **W**stawianie linii

- (1) Na ekranie Wprowadzanie danych statystycznych przesuń kursor na linie, nad która zostanie wstawiona linia. (2) Naciśnij Apps 3 (Edycja)
- $(3)$  Naciśnij  $\boxed{1}$  (Ins)

Usuwanie wszystkich wprowadzonych danych statystycznych (1) Naciśnij Apps 3 (Edycja) (2) Naciśnii 2 (Usuń wszystko)

#### Ekran Obliczenia statystyczne

- Po wprowadzeniu danych STAT naciśnij  $\overline{c}$ A, aby wejść do ekranu Obliczenia statystyczne.
- Za pomocą Menu statystycznego oblicz wynik statystyki. (S-SUM, S-VAR, S-PTS, Reg).

#### **Menu statystyczne**

Na ekranie Wprowadzanie danych statystycznych lub na ekranie Obliczenia statystyczne można nacisnać Appsi, aby wyświetlić Menu statystyczne.

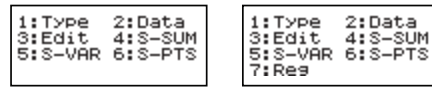

Jednozmienna STAT

Dwuzmienna STAT

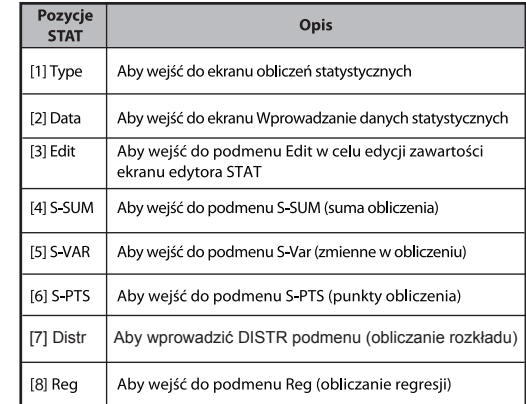

## Wynik obliczeń statystycznych [4] S-SUM, [5] S-VAR, [6] S-PTS, [7] Req

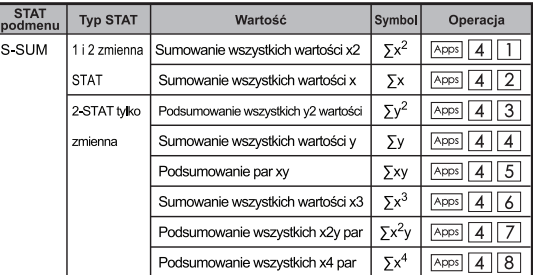

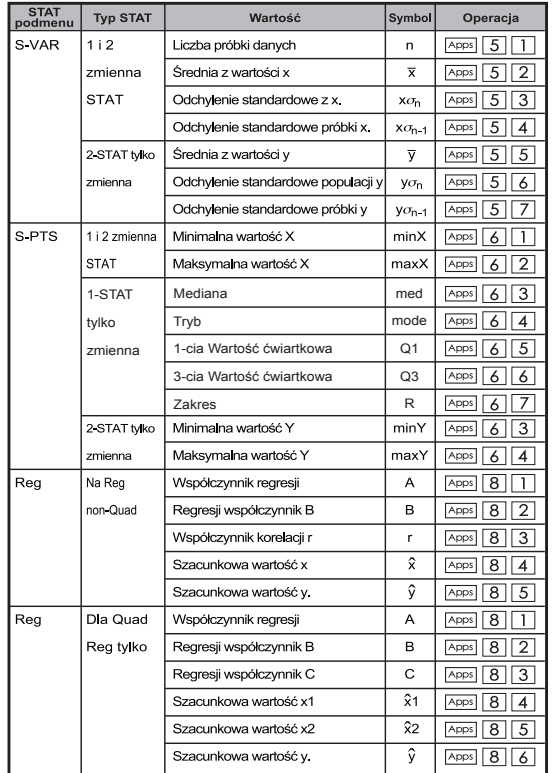

### Obliczenia statystyczne

#### Obliczenia statystyczne typ SD:

Aby obliczyc  $\sum x^2$ ,  $\sum x$ , n, x, x  $\sigma_n$ , x  $\sigma_{n-1}$ , minX, maksX z danych: 75, 85, 90, 77, 79 w trybie SD ...... **EX #45** 

## Negyedfokú regresszió típusú statisztikai számítás:

Firma ABC badała skuteczność nakładów reklamowych w kodowanych jednostkach i uzyskano nastepujące dane:

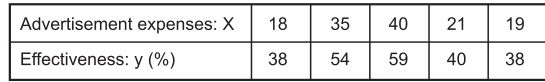

Za pomoca regresii oblicz skuteczność (oblicz wartość y), jeśli koszty reklamy wynoszą x=30, oraz oblicz poziom kosztów reklamy (oblicz wartosc X<sub>1</sub>, X<sub>2</sub>) dla skutecznosci wynoszacej

 $y = 50$  **EX #46** 

## Obliczenia rozkładu

■ Po wprowadzeniu serii danych w trybie statystycznym (SD) lub regresji (REG) można wykonywać obliczenia rozkładu normalnego lub rozkładu prawdopodobieństwa, np. wartości P(t). Q(t) oraz R(t), w których t jest zmienna losowa w eksperymencie probabilistycznym.

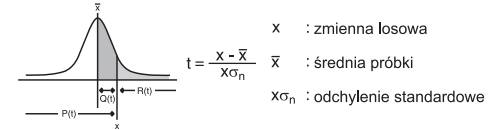

Naciśnięcie klawisza  $\sqrt{\text{Apps}}$  7 spowoduje wyświetlenie nastepujacego ekranu wyboru.

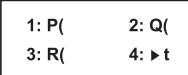

Naciśnij klawisz  $\lceil \rceil$ ,  $\lceil 2 \rceil$ ,  $\lceil 3 \rceil$  lub  $\lceil 4 \rceil$ , aby wybrać następujące obliczenia

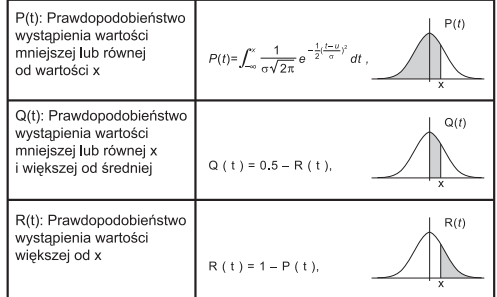

Przykład: Obliczenie rozkładu prawdopodobieństwa P(t) dla serii próbek: 20, 43, 26, 46, 20, 43, 26, 19, 23, 20 gdy x = 26.

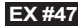

#### Równania

Naciśnij klawisz MODE  $\boxed{5}$ , aby uruchomić tryb równań; wyświetlony jest następujący ekran opcji:

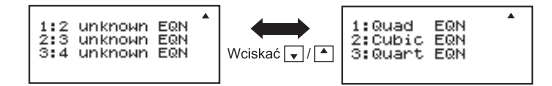

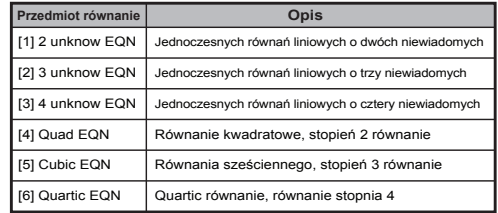

#### Układy równań liniowych

Układ równań liniowych z dwiema niewiadomymi:

 $a_1x + b_1y = c_1$  $a_2x + b_2y = c_2$ Układ równań liniowych z trzema niewiadomymi:  $a.x + b.y + c.z = d.$  $a_2x + b_2y + c_2z = d_2$  $a_3x + b_3y + c_3z = d_3$ Czterech niewiadomych jednoczesnej liniowo równania:  $a_1w + b_1x + c_1v + d_1z = e_1$  $a_2w + b_2x + c_2y + d_2z = e_2$  $a_3w + b_3x + c_3y + d_3z = e_3$ 

 $a_4w + b_4x + c_4y + d_4z = e_4$ <br>**Przykład:** Rozwiązać układ równać z trzema niewiadomymi:

$$
2x + 4y - 4z = 20
$$
  
2x - 2y + 4z = 8  
5x - 2y - 2z = 20 ...... 7x #48

#### Równania drugiego lub trzeciego stopnia

Równanie drugiego stopnia (kwadratowe):  $ax^2 + bx + c = 0$ 

(wielomian drugiego stopnia z jedną zmienną x)

Równanie trzeciego stopnia

(wielomian trzeciego stopnia)

:  $ax^3 + bx^2 + cx + d = 0$ 

- **Przykład:** Rozwiązać równanie trzeciego stopnia  $5x^3 + 2x^2 2x + 1 = 0$ **EX #49**
- Cztery kwadratowe, sześcienne lub kwarta równania, nazwa zmiennej zaczyna się od "X1"

## **Funkcja Rozwiązywania (SOLVE)**

■ Rozwiąż funkcje zastosować metodę Newtona uzyskać przybliżone rozwiązanie równań.

**Uwaga:** SOLVE funkcji można korzystać w trybie COMP tylko.

- Poniżej opisano typy równań, których rozwiązania można uzyskać stosując SOLVE funkcji.
- **Równania, które zawierają zmienne X,** Funkcja SOLVE rozwiązuje dla X, na przykład, **X<sup>2</sup> + 2X – 2,**   $X = Y + 3$ ,  $X - 5 = A + B$ ,  $X = \tan(C)$ .
	- Zmienna X, które należy rozwiązać należy położyć na lewej stronie równanie.

Na przykład, równanie jest wprowadzana jako  $X^2 + 5X = 24$  or  $X^2 + 5X - 24 = 0$  or  $X^2 + 5X - 24$ 

- Wyrażenie jak  $X^2$  + 5X 24 będą traktowane jako  $X^{2}$  + 5X – 24 = 0, nie jest to konieczne, aby wprowadzić "= 0".
- **Wejście Równania używa następującej składni: {equation}, {zmienna} rozwiązanie**

Ogólnie rzecz biorąc, rozwiązanie równania dla X, o ile nie wskazano. Na przykład, w przypadku rozwiązania dla Y jest wprowadzana jako równanie, **Y = X + 5, Y**

## **Ważne środki ostrożności podczas korzystania "rozwiązać" funkcje:**

- Następujące funkcje ∫,  $\frac{d}{dx}$ , Σ, Π, Pol, Rec, Q ... r, Rand, i-Rand lub multi-oświadczenie nie mogą wejść do równania dla SOLVE funkcja.
- Od SOLVE funkcja używa metody Newtona do uzyskania rozwiązania, nawet wtedy, gdy jest wiele rozwiązań, tylko jeden z nich, jak będzie pokazane roztwór.
- Rozwiązywanie funkcja może być w stanie uzyskać rozwiązanie, ponieważ zaprogramowanych Początkowa wartość zmiennej rozwiązania. W przypadku tak się dzieje, spróbuj zmienić Początkowa wartość zmiennej rozwiązania.
- Rozwiązywanie funkcja nie może być w stanie wybrać odpowiedni roztwór, nawet roztwór (a) występuje.
- Jeśli równanie zawiera funkcji wejściowych, które zawierają otwarty nawias, nie pominąć nawias zamykający.
- Pokaże "Variable ERROR", gdy wyrażenie nie zawiera zmienna, że chcesz rozwiązać.
- Metoda Newtona może mieć problemy do rozwiązywania następujących rodzajów funkcje, na przykład y = e<sup>x</sup>, y =  $\frac{1}{x}$ , y = sin(x), y =  $\sqrt{x}$ , etc.
- W przypadku, równanie przyjmuje długi czas na rozwiązanie, kalkulator wyświetla "Przetwarzanie" ekran, można anulować przetwarzanie SOLVE operacji naciskając przycisk ca

**Przykład:** Aby rozwiązać X= $\frac{1}{3}\pi$  B<sup>2</sup>C (kiedy B=5; C=20) ...... **EX #50** 

• Precyzja roztworu pokazuje wynik uzyskany Roztwór jest przypisana zmiennej roztworu.Precyzja Otrzymany roztwór jest wyższy, jeśli ta wartość jest bliższa zeru.

#### **Ekran dalej**

• SOLVE wykonuje konwergencji zaprogramowaną ilość razy. Jeśli nie może znaleźć rozwiązania, wyświetla ekran potwierdzenia, który pokazuje "Kontynuuj: [=]", z pytaniem, czy chcesz kontynuować. Naciśnij  $\equiv$ , aby kontynuować lub  $\sim$ , aby anulować rozwiązania operację.

### **Funkcia CALC**

- Funkcja CALC to obszar pamięci o pojemności 79 kroków, w którym można zapisać pojedyncze wyrażenie obliczeniowe. Można je przywoływać i podstawiać do niego różne wartości, a nastepnie obliczać jego wynik.
- Po wprowadzeniu wyrażenia obliczeniowego i naciśnieciu klawisza CALC trzeba będzie podać aktualne wartości zmiennych w wyrażeniu.
- Należy pamiętać, że funkcja CALC działa jedynie w trybie obliczeniowym COMP lub trybie liczb zespolonych CPLX.

**Przykład:** Dla równania Y =  $5x^2 - 2x + 1$  obliczyć wartość Y, ieśli x = 5 lub x = 7, .....

Zachowane wyrażenie CALC zostanie skasowane po rozpoczęciu nowego obliczenia, zmianie trybu kalkulatora na inny lub po wyłaczeniu kalkulatora.

## **Różniczkowanie**

■ Obliczenia różnicowego może być stosowany w trybie COMP tylko. ■ Aby wykonać obliczenie różnicy, trzeba wpisać wyraz w postaci:

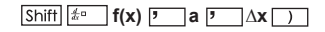

- f(x) : Funkcja X (wszystkie nie-X zmienne są traktowane jako stałymi.)
- a : Nkt różnicy.
- ∆x : Tolerancja (obliczanie dokładności); dla trybu linii tylko

 Twój kalkulator wykonuje obliczenia różnicowych poprzez zbliżenie ■ pochodny oparty na centered zbliżenia różnicy.

## **EX #52** funkcji f (x) = sin (3x + 30) ..... **Przykład:** W celu określenia pochodną w punkcie x = 10, Δx = 10-8, dla

- ! Można pominąć Δx w wyrażeniu różnicowym a kalkulator automatycznie zastąpić wartość Δx.
- ! Wprowadzona Δx mniejsza wartość, tym dłuższy jest czas obliczania wyników będzie się bardziej dokładne, wprowadzone Δx większa jest wartość, tym krótszy będzie czas obliczeń z wynikami stosunkowo mniej dokładne.
- ! Niedokładne wyniki i błędy mogą być spowodowane przez następujące:
	- Lamela punkty wartości x
	- Ekstremalne zmiany wartości x
	- Włączenie lokalnego punktu maksymalnej i minimalnej w Regionalne wartości x.
	- Włączenie punktu przegięcia wartości x
	- Włączenie undifferentiable punktów wartości x
	- Wyniki obliczeń różniczkowe zbliżonego do zera
- ! Podczas wykonywania obliczeń różniczkowych funkcji trygonometrycznych, wybierz radian (rad) jako ustawienie jednostki kąta.
- ! Logab, i ~ Rand(, Rec(, Pol(, ∫( d/dx(, Σ(, Π(, Max( i Min( funkcje nie mogą przystąpić do obliczeń różniczkowych.
- $\blacksquare$  Możesz anulować przetwarzanie obliczania różnicy naciskając  $\lceil c \wedge \rceil$

## **Calkowanie**

■ Obliczenia Integracia może być stosowany w trybie COMP tylko.  $\blacksquare$  Aby wykonać obliczenia integracji musisz wejść następujące elementy:

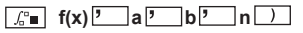

- f(x) : Funkcja X (wszystkie nie-X zmienne są traktowane jako stałych).
- a, b : Zakres integracji całki.
- n : Tolerancia, bo tylko w trybie linii
- Obliczenia oparte na integracji Gaussa-kronrod metody.
- Wewnętrzne obliczenia integracji może zająć dużo czasu, aby zakończyć. W niektórych przypadkach, nawet przy długim czasie jest spędził wykonując obliczenia, wyniki obliczeń mogą być błędne. Szczególnie, gdy istotne cyfry są mniej niż 1, może wystąpić błąd.

## **Przykład:** Wykonaj obliczenia, z integracji dla n = 4.

 $\int_0^3 (5x^4 + 3x^2 + 2x + 1) dx$  ...... **EX #53** 

- ! Można pominąć n w wyrażeniu Integracji i kalkulator automatycznie zastąpić wartość n.
- ! Mniejsza wprowadzona wartość n jest dłuższy czas obliczeń z wyników będzie bardziej dokładne, większa wprowadzona wartość n jest krótszy będzie czas obliczeń z wynikami stosunkowo mniej dokładne.
- ! Podczas wykonywania obliczeń integracji z funkcji trygonometrycznych, wybierz radian (rad) jako ustawienie jednostki kata.
- ! Logab, i ~ Rand(, Rec(, Pol(, ∫(, d/dx(, Σ(, Π(, Max( i Min( funkcje nie mogą przystąpić do obliczeń integracyjnych.
- ! "Time Out" błąd pojawia się, gdy obliczenie integracja kończy się bez warunku zakończenia zostały spełnione.
- ! Możesz anulować przetwarzanie obliczeń integracji naciskając  $przvcisk$   $\boxed{ca}$

#### Obliczenia macierzowe

- Przed rozpoczeciem obliczeń macierzowych należy utworzyć jedna macierz lub maksymalnie trzy macierze o nazwach A, B, i C. Wymiar macierzy, jaki może być użyty, wynosi maksymalnie 4x4.
- Wyniki obliczeń macierzowych sa automatycznie zapisywane w pamięci MatAns. Wyników z pamięci MatAns można użyć w koleinych obliczeniach macierzowych.

#### **Tworzenie macierzy**

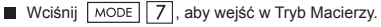

Wciśnij  $\overline{CA}$  Apps, aby zastosować aplikację MATX; wciśnij  $\overline{\bullet}$  /  $\overline{\bullet}$  do następnych / poprzednich stron.

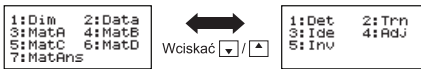

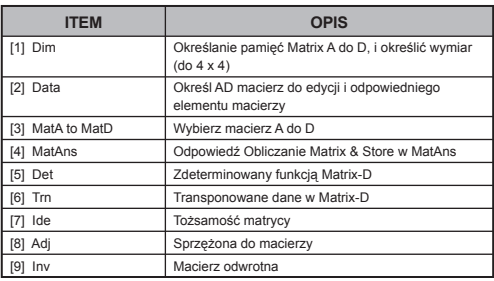

Naciśnij  $CA$ , aby wyjść z matrycy, tworząc ekran.

## **Edytowanie danych macierzy**

- Wciśnij  $\boxed{\circ}$  Apps $\boxed{2}$  (Dane), następnie określ macierz A, B, C lub D do edycji, a zostanie wyświetlony wskaźnik odpowiedniego elementu macierzy.
- Wprowadź nowa wartość i wciśnij  $\equiv$  , aby potwierdzić edycie.
- Wciśnij  $\overline{c}$ , aby wyjść z ekranu edycji macierzy.

### Dodawanie, odejmowanie i mnożenie macierzy

**EX #54** ...

! Można odejmować, dodawać i mnożyć wyłacznie macierze tego samego rozmiaru. Przy próbie dodawania, odejmowania lub mnożenia macierzy o różnych rozmiarach wystapi bład. Przykład: nie można dodać/odjąć macierzy 2 x 3 od macierzy 2 x 2.

## Obliczenie iloczynu skalarnego macierzy

Każdy element macierzy jest mnożony przez wartość, w wyniku czego uzyskuje się macierz tego samego rozmiaru.

$$
\text{Przykład: Pomnożyć macierz } C = \begin{bmatrix} 3 & -2 \\ -1 & 5 \end{bmatrix} \text{przez } 2 \quad \text{Wynik:} \begin{bmatrix} 6 & -4 \\ -2 & 10 \end{bmatrix}
$$

- Obliczanie wyznacznika macierzy  $(10-5-3)$
- ...... **EX #56**
- ! Podczas próby obliczenia wyznacznika macierzy niekwadratowej wystąpi błąd.

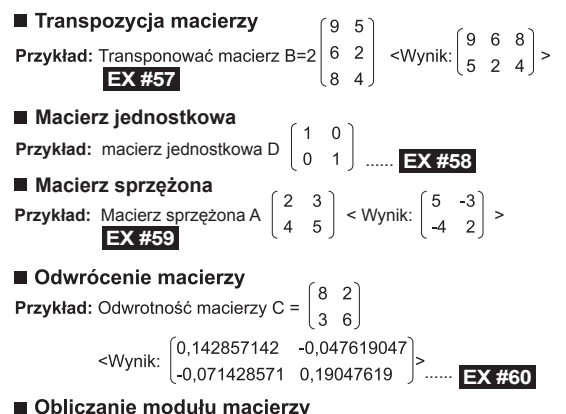

Przykład: Aby wyznaczyć wartość modułu odwróconej macierzy C

z poprzedniego przykładu. ...... **EX #61** 

### Obliczenia wektorowe

- Przed rozpoczęciem obliczeń wektorowych należy utworzyć jeden lub wiecei wektorów o nazwach A. B. i C (maksymalnie cztery wektory jednocześnie).
- Wyniki obliczeń wektorowych są automatycznie zapisywane w pamieci VctAns. Wyników z pamieci VctAns można użyć w kolejnych obliczeniach wektorowych.

#### Tworzenie wektora

Wciśnij  $\sqrt{18}$ , aby wejść w Tryb Wektora.

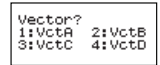

Wciśnii CA Appsi, aby użyć narzedzia Wektor:

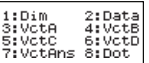

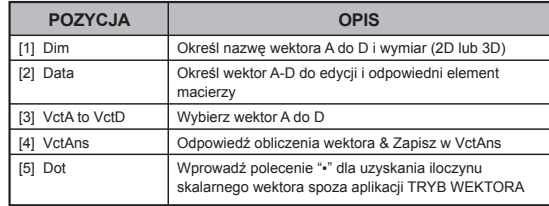

Wciśnij  $\overline{c}$ , aby wyjść z ekranu tworzenia macierzy.

## **Edytowanie elementów wektora**

- Wciśnij  $\overline{CA}$  Apps 2 (Dane), następnie określ macierz A, B, C lub D do edycji, a zostanie wyświetlony wskaźnik odpowiedniego elementu macierzy.
- Wprowadź nową wartość i wciśnij  $\equiv$ , aby potwierdzić edycję.
- Wciśnij  $\overline{c}$ , aby wyjść z ekranu edycji wektora.

## ■ Dodawanie i odeimowanie wektorów

**Przykład:** Wektor A =  $(9,5)$ , Wektor B =  $(7,3)$ , Wektor A – Wektor B =?

## **EX #62**

Przy próbie dodawania lub odejmowania wektorów o różnych rozmiarach wystapi bład. Przykład: do/od wektora A (a,b,c) nie można dodać/odjąć wektora B (d,e).

## ■ Obliczenie iloczynu skalarnego wektorów

Każdy element wektora jest mnożony przez wartość, w wyniku czego uzvskuje sie wektor tego samego rozmiaru.

 $s \times VctA(a,b) = VctB(axs, bxs)$ 

**Przykład:** Pomnożyć wektor  $C = (4,5,-6)$  przez 5 ...... **EX #63** 

## ■ Obliczenie iloczynu skalarnego dwóch wektorów

Przykład: Obliczyć iloczyn skalarny wektora A i wektora B.

Wektor A =  $(4,5,-6)$ , wektor B =  $(-7,8,9)$  ...... **EX #64** 

## ■ Obliczenie iloczynu wektorowego dwóch wektorów

- Przykład: Obliczyć iloczyn wektorowy wektora A i wektora B.
- Wektor A = (4,5,-6), wektor B = (-7,8,9) **...... EX #65**<br>Podczas próby obliczenia iloczynu skalarnego lub wektorowego!

dwóch wektorów o różnych wymiarach wystapi bład.

## Obliczanie modułu wektora

- Przykład: Wyznaczyć moduł wektora C. Wektor C = (4, 5, -6) jest już zapisany w kalkulatorze.  $\frac{EX \#G6}{P}$ <br>**Przykład:** Znajac wektor A = (-1,-2, 0) i wektor B = (1, 0, -1).
- wyznaczyć kąt (jednostka kąta: stopnie) oraz wektor o rozmiarze 1. który jest prostopadły do wektorów A i B.

$$
\cos \theta = \frac{(A \cdot B)}{|A||B|}, \text{ gdzie } \theta = \cos^{-1} \frac{(A \cdot B)}{|A||B|}
$$

Wektor o rozmiarze 1, który jest prostopadły do wektorów A i B=  $\frac{A \times B}{|A| \times B|}$ 

Wynik:  $\frac{VctA \times VctB}{|VctA \times VctB|}$  =(0,666666666, -0,333333333, 0,6666666666) ...... **EX #67** 

## **Obliczanie nierówności**

Wciśnij  $\boxed{\text{MoDE}}$   $\boxed{\text{I}}$  (INEQ), aby wejść w Tryb  $1:Quad$ Nierówności. Wciśnij klawisz 1. 2 lub 3. aby 2: Cubic INEQ wybrać typ nierówności. 3:Quart INEQ

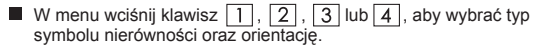

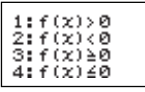

■ Zastosuj Edytor Współczynników, który pojawia się w celu wprowadzenia wartości współczynników. Przykładowo, aby rozwiązać  $x^{2}$  +2x -3 < 0, wprowadź współczynniki a = 1, b = 2, c = 3 naciskając  $1 = 2 = \sqrt{3} =$ .

**Przykład:** x2 + 2x -3 ≥ 0 **EX #68**

■ Nastepujące działania nie są obsługiwane przez Edytora  $W$ spółczynników:  $M +$ ,  $\overline{S}$ hiff $\overline{M + |N + |N + |S}$ ,  $\overline{S}$ hiff $\overline{R}$ c $\overline{C}$  $\overline{C}$ ,  $\overline{S}$ **liff** $\overline{C}$ ,  $\overline{S}$ 

również nie mogą być wprowadzane z Edytorem Współczynników.

- Wciśnij  $\overline{c}$ , aby przywrócić Edytor Współczynników, gdy wyświetlane są rozwiązania.
- Wartości nie mogą być konwertowane do notacji technicznej na ekranie rozwiazania.

## **Specjalne wyświetlanie rozwiązania**

■ "All" [.Wszystkie"] pojawia się na ekranie rozwiązania wtedy, gdy rozwiązaniem nierówności są wszystkie liczby.

**Przykład:** x2 ≥ 0 **EX #69**

■ "No-Solution" ["Brak rozwiązania"] pojawia się na ekranie rozwiązań wtedy, gdy nie istnieje rozwiązanie nierówności (jak np. x2 < 0).

**Przykład:** x2 + 3 ≤ 0 **EX #70**

INEQ

#### **Obliczanie proporcji**

Wciśnij  $\overline{\text{WODE}}$   $\overline{\text{V}}$  2 (PROPORCJA), aby wejść do Trybu PROPORCJA. Wciśnij klawisz  $\boxed{1}$ lub  $\boxed{2}$ , aby wybrać typ proporcji.

> trach=Xrd 2:a:h=c:X

- Na ekranie Edytora Współczynników wprowadź max. 10 pozycji dziesiętnych dla każdej z wymaganych wartości (a, b, c, d).
	- Aby rozwiązać 3:8=X:12 względem X, dla przykładu, wciśnij  $\boxed{1}$  w kroku 1, następnie wprowadź następujące współczynniki  $(a=3.b=8.d=12): 3 \implies 8 \implies 12 \implies$

**Przykład:** Aby rozwiązać proporcję 2: 3= 5: X **EX #71**

- Nastepujące działania nie są obsługiwane przez Edytora  $W$ spółczynników.  $\overline{M+1}$ ,  $\overline{Shift}$   $\overline{M+1}$ <sup> $\overline{M+1}$ </sup>,  $\overline{Shift}$   $\overline{RCL}$   $\overline{S}$ . również nie mogą być wprowadzane z Edytorem Współczynników. [Math ERROR] [Błąd matematyczny] pojawi się w razie wykonywania
- obliczenia, gdzie 0 zostanie wprowadzone do obliczenia jako współczynnik.

## **Funkcja (x, y) Obliczanie Tabela**

Worowadź funkcie f(x), aby wygenerować tabele funkcji dla x & f(x).

#### Etapy generowania Tabeli numerycznej

- 1. Weidź do trybu TABLE
	- Naciśnij MODE 6, aby wejść do obliczeń za pomoca Tabeli funkcii.
- 2. Ekran Wprowadzanie funkcji
	- Wprowadź funkcję ze zmienną X ( $\sqrt{Aphq}$   $\sqrt{X}$ ), aby wygenerować wynik w Tabeli funkcji.
- · Wszystkie pozostałe zmienne (A. B. C. D. Y) oraz pamieć niezależna (M) stanowią wartości.
- · Na ekranie Wprowadzanie funkcji nie można zastosować ,  $S, \frac{d}{dx}$
- 
- 3. Wprowadź informacje poczatkowe, końcowe i pośrednie
	- Wprowadź wartość, naciśnii  $\equiv$  , aby potwierdzić na koleinych ekranach.
	- · Wprowadzone wyrażenie i otrzymany wynik wyświetlane sa na kolejnych ekranach w trybie liniowym.
	- · Tabele funkcii można wygenerować dla maksymalnie 30 wartości x. W przypadku wprowadzenia kombinacji wartości poczatkowej, końcowej lub pośredniej, dla których będzie więcej niż 30 wartości x, wyświetlony zostanie błąd braku pamieci "Insufficient MEM/Zbyt mało pamieci".

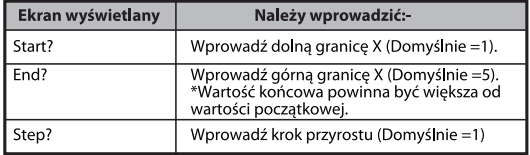

Na ekranie Wyniki tabeli funkcji nie można edytować zawartości, naciśnii  $\overline{c}$ , aby powrócić do ekranu **Wprowadzanie funkcji**.

#### **EX #72**

**Przykład:**  $f(x) = x^3 + 3x^2 - 2x$  aby wygenerować tabelę funkcji w przedziale  $1 \le x \le 5$ , zwiększany w krokach co 1.

# Wymiana baterii

Jeśli znaki wyświetlane na ekranie sa przyciemnione lub wyświetlony jest poniższy komunikat, należy wyłaczyć kalkulator i wymienić

baterie litowa.

**LOW BATTERY** 

Baterie litowa należy wymienić zgodnie z poniższymi procedurami:

- 1. Naciśnij Shiffl <sup>OFF</sup>, aby wyłączyć kalkulator.
- 2. Zdiać pokrywe baterii, przesuwając się w kierunku wskazanym strzątką.
- 3. Wykreć wkret zamocowane pokrywe baterii na miejsce.
- 4. Wyimii stara baterie za pomoca długopisu lub ostrego przedmiotu.
- 5. Włóż nowa baterie strona dodatnia "+" skierowana w góre.
- 6. Załóż pokrywe baterii, dokreć i naciśnij  $\boxed{\circ}$ N, Shift $\boxed{\circ}$  3. aby właczyć kalkulator.
- Uwaga: W przypadku użycia niewłaściwego rodzaju baterii istnieje ryzyko wybuchu. Zużyta baterie należy zutylizować zgodnie z przepisami.
- Zakłócenia elektromagnetyczne lub ładunki elektrostatyczne moga spowodować niepoprawne działanie kalkulatora badź też utrate lub przekształcenie zawartości jego pamieci. Jeśli tak sie stanie naciśnij  $\boxed{\circ}$  Shift  $\boxed{\circ}$  3  $\boxed{=}$   $\boxed{\circ}$ , aby ponownie uruchomić kalkulator.

# Porady i Środki Ostrożności

- Kalkulator składa si z elementów precyzyjnych (np. układów scalonych, LSI) i z tego wzgl du nie powinien by u ywany w miejscach nara onych na gwałtowne zmiany temperatury, w miejscach o wysokiej wilgotno ci, w miejscach o wysokim stopniu zakurzenia lub zabrudzenia. Nie nale y tak e nara a go na bezpo rednie oddziaływanie wiatła słonecznego.
- · Wy wietlacz ciekłokrystaliczny wykonany jest ze szkła i z tego wzgl du nie nale y go naciska.
- Do czyszczenia kalkulatora nie wolno u ywa wilgotnych szmatek lub lotnych cieczy, np. rozpuszczalników do farb. Kalkulator nale v czy ci mi kk . such szmatk.
- Pod adnym pozorem nie wolno demontowa kalkulatora. Je li kalkulator nie pracuje poprawnie, nale y dostarczy go lub przesła wraz z kart awarancyin do przedstawiciela serwisu firmy Canon.
- · Nie nale v pozbywa si kalkulatora w niewła ciwy sposób, np. poprzez spalenie mo e to bowiem doprowadzi, do obra e, ciała. Produkt nale v utvlizowa zgodnie z obowi zui cym lokalnie prawem.
- · Bateri nale y wymienia raz na dwa lata, nawet je li urz dzenie nie jest u wwane cz sto

#### Uwagi dotycz ce baterii!

- · Baterie nale y przechowywa w miejscach niedost pnych dla dzieci. W przypadku połkni cią baterii nale v natychmiast skonsultowa, si z lekarzem
- Nieprawidłowe u ywanie baterii mo e doprowadzi do jej wycieku, wybuchu lub uszkodze ciała
- · Nie nale y ładowa ani rozmontowywa baterii, poniewa mo e to doprowadzi do zwarcia.
- · Nie wolno wystawia baterii na działanie wysokich temperatur. bezpo redniego ciepła lub ich pali.
- · Nie wolno pozostawia zu ytej baterii w kalkulatorze, ody mo e doi do wycieku i uszkodzenia kalkulatora.
- U vwanie kalkulatora ze słab bateri mo e prowadzi do bł dnych operacii lub uszkodzenia/utraty pami ci. Wa ne dane nale y zawsze przechowywa na papierze i wymienia, bateri tak cz sto jak to mo liwe.

# **Specyfikacja**

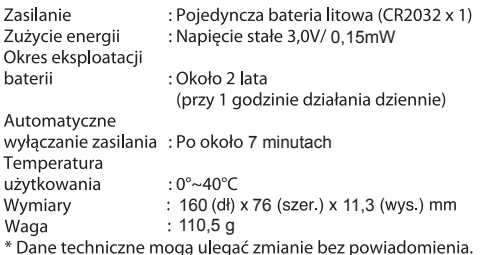